## **BIO-BIO** UNIVERSIDAD DEL  $\overline{A\Omega}$

## Anexo D Interfaz con el usuario

## Interfaz gráfica del Sistema

"Las interfaces básicas de usuario son aquellas que incluyen elementos como menús, ventanas, teclado, mouse y algunos sonidos que el computador hace, y en general, todos aquellos canales por los cuales se permite la comunicación entre el ser humano y la computadora. Una adecuada interfaz es la que brinda tanto comodidad, como eficiencia al uso del Sistema" (WELLING, 2005)

En el presente anexo, se describen las interfaces que fueron diseñadas para el sistema.

## Tipo de interfaz

La interfaz creada en el sistema, esta conformada por frames o marcos. Una página estándar del sistema posee 4 marcos, los cuales son:

- La cabecera, que posee el titulo del sistema
- La bajada de cabecera, que posee el nombre del usuario autenticado en el sistema, además del botón cerrar sesión
- El menú, que tiene las características de ser un menú estilo "acordeón", esto quiere decir, a medida que se hace clic en un botón del menú, las opciones se van desplegando
- Por último, está el cuerpo de la página, marco en el cual se despliega la característica seleccionada en el menú.

A continuación, se presentan las pantallas más importantes del sistema.

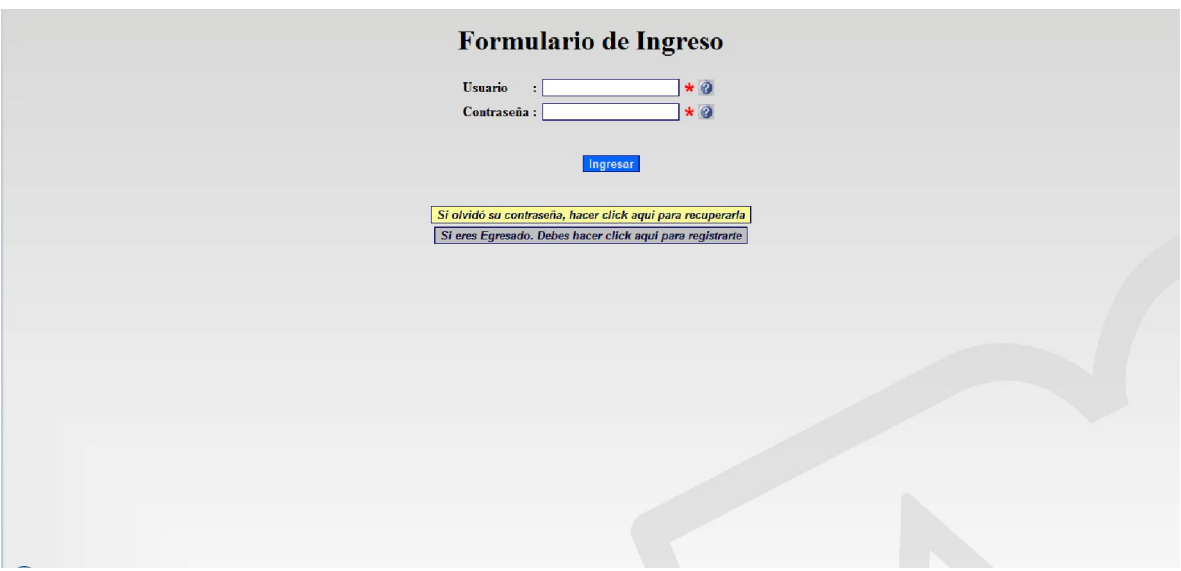

Figura D.1 Pantalla de inicio del Sistema

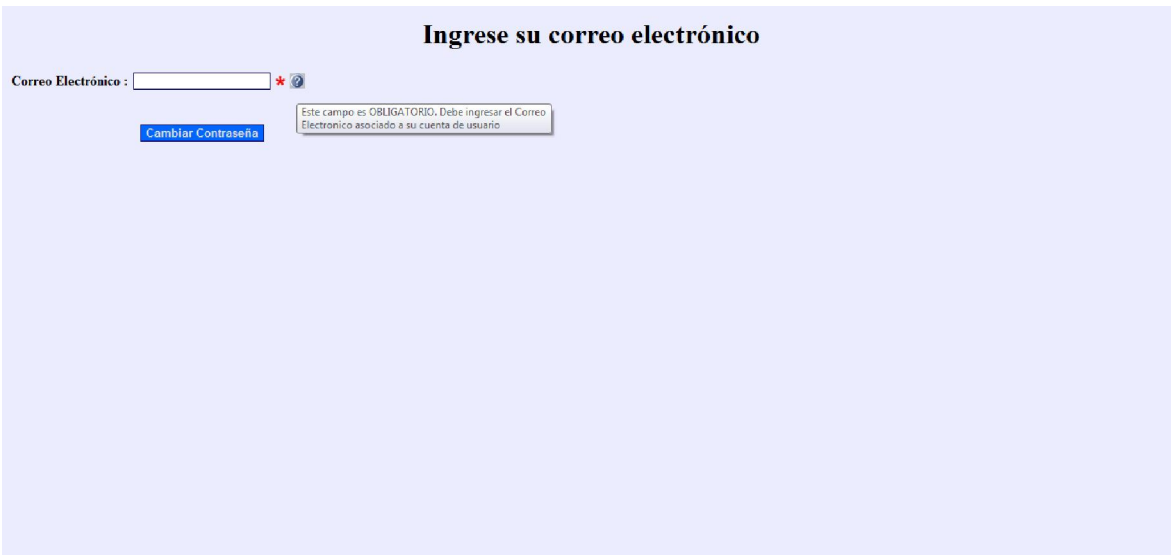

Figura D. 2 Pantalla para recuperación de contraseña

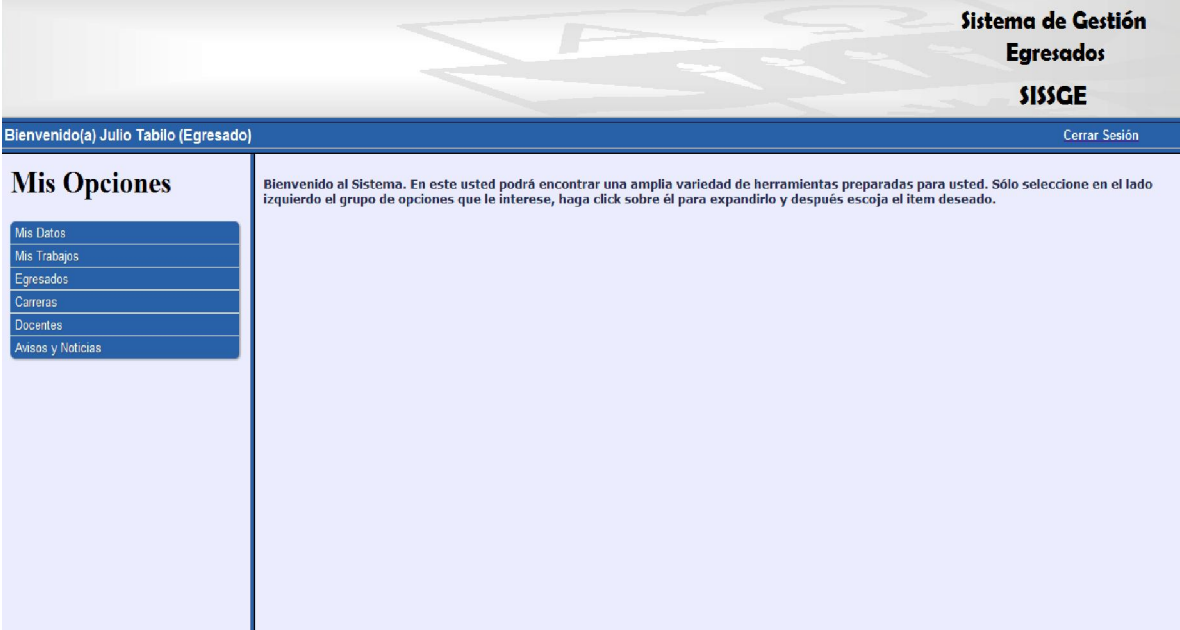

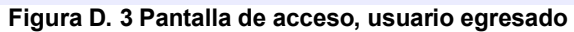

|                                       |                                 |                                        |                                             | Sistema de Gestión<br><b>Egresados</b><br><b>SISSGE</b> |
|---------------------------------------|---------------------------------|----------------------------------------|---------------------------------------------|---------------------------------------------------------|
| Bienvenido(a) Julio Tabilo (Egresado) |                                 |                                        |                                             | Cerrar Sesión                                           |
| <b>Mis Opciones</b>                   | <b>Datos Personales</b>         |                                        |                                             |                                                         |
|                                       | Nombre                          | : Julio Tabilo                         |                                             |                                                         |
|                                       | Rut                             | : 16827009-7                           |                                             |                                                         |
| Mis Datos<br>Mi Perfil                | Fecha de Nacimiento: 15/08/2011 |                                        |                                             |                                                         |
| Editar                                | <b>Datos De Contacto</b>        |                                        |                                             |                                                         |
| Mis Datos Personales                  | E-Mail                          | : babualbo@gmail.com                   |                                             |                                                         |
| Cambiar Contraseña                    | Dirección                       | : Pob. Bellavista Calle 3 # 11. Parral |                                             |                                                         |
| Mis Trabajos                          | Telefono                        | : 73-463317                            |                                             |                                                         |
| Egresados                             | <b>Celular</b>                  | : 78046380                             |                                             |                                                         |
| Carreras                              | <b>Datos Academicos</b>         |                                        |                                             |                                                         |
| <b>Docentes</b>                       | Carrera de Egreso               | : Carrera de prueba 1                  |                                             |                                                         |
| Avisos y Noticias                     | Año de Egreso                   | :1997                                  |                                             |                                                         |
|                                       |                                 |                                        |                                             |                                                         |
|                                       |                                 |                                        | Eigura D. 4 Bantalla con porfil de carocado |                                                         |

Figura D. 4 Pantalla con perfil de egresado

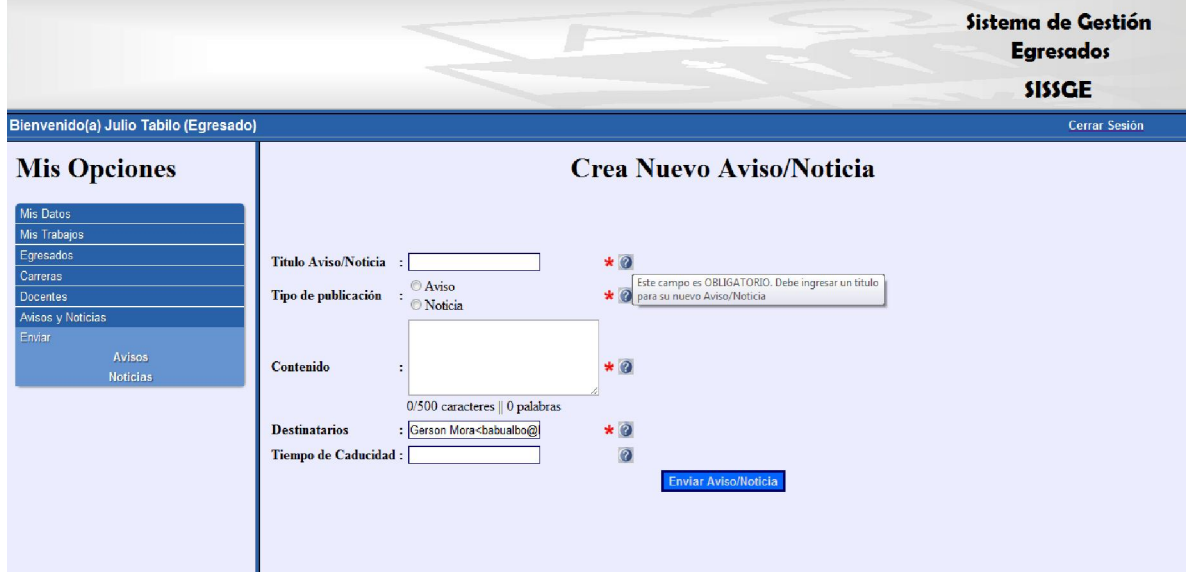

Figura D. 5 Pantalla para envío de un nuevo Aviso/Noticia, con campo de ayuda desplegado

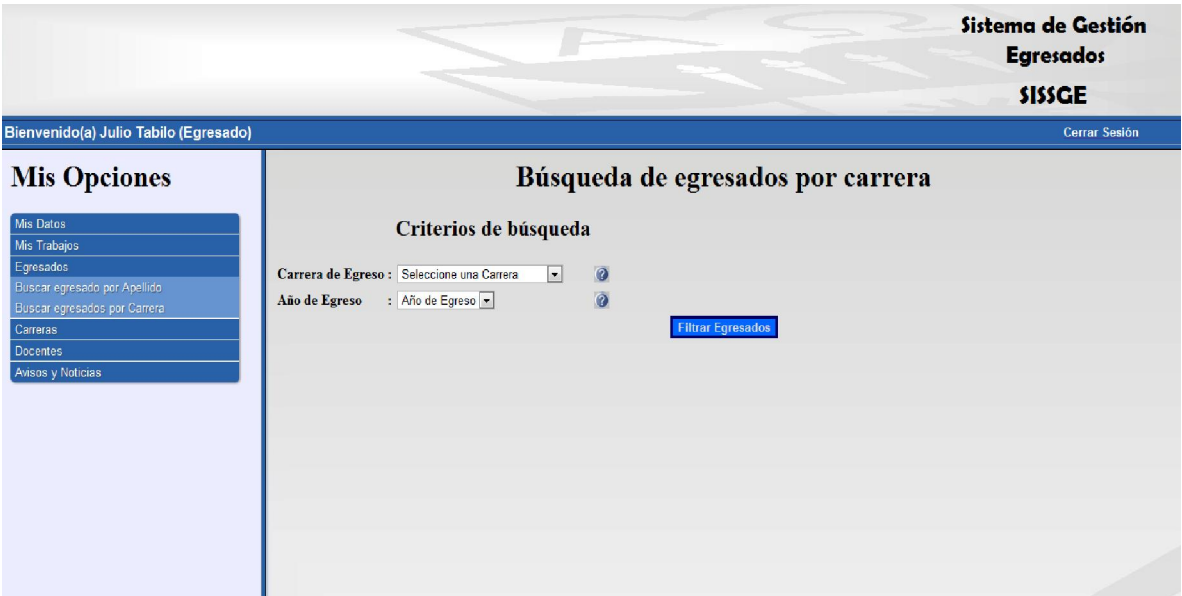

Figura D. 6 Pantalla para búsqueda de egresados por carrera y año de egreso

|                                                 | Sistema de Gestión               |                                                                                                    | <b>Egresados</b><br><b>SISSGE</b>      |                     |                                 |
|-------------------------------------------------|----------------------------------|----------------------------------------------------------------------------------------------------|----------------------------------------|---------------------|---------------------------------|
| Bienvenido(a) Secretaria de prueba (Secretaria) |                                  |                                                                                                    |                                        |                     | Cerrar Sesión                   |
| <b>Mis Opciones</b>                             |                                  | Log de Actividades ordenado por fecha                                                                                       |                                        |                     |                                 |
| Mis Datos<br>Carreras                           | <b>Tipo actividad</b>            | <b>Descripcion</b>                                                                                                    | <b>Autor</b>                           | Fecha               | Hora<br>realización realización |
| Egresados<br><b>Docentes</b>                    | Envio de Nuevo<br>Noticia        | El usuario Secretaria de prueba envió un nuevo Noticia a los siguientes destinatarios: Secretaria de prueba<br>Julio Tabilo | $(10158223-k)$                         | 04/01/2012 17:27:55 |                                 |
| Avisos y Noticias<br>Ver Log de Actividades     | Envio de Nuevo<br>Aviso          | El usuario Secretaria de prueba envió un nuevo Aviso a los siguientes destinatarios:<br>Gerson Mora                         | Secretaria de prueba<br>$(10158223-k)$ | 04/01/2012 17:20:05 |                                 |
|                                                 | Envio de Nuevo<br>Aviso          | El usuario Julio Tabilo (16827009-7) envió un nuevo Aviso a los siguientes<br>destinatarios: Julio Tabilo                   | Julio Tabilo (16827009-<br>17)         | 17/12/2011 21:56:34 |                                 |
|                                                 | Restauración de<br>Carrera       | El usuario Juan Perez (16827009-7) ha restaurado la carrera Carrera de prueba<br>1en el Sistema                             | Juan Perez (16827009-7                 | 17/12/2011 16:36:18 |                                 |
|                                                 | <b>Edicion Perfil</b><br>Docente | El docente Juan Perez a modificado su perfil en el Sistema                                                                  | Juan Perez (16827009-7                 | 17/12/2011 16:18:05 |                                 |
|                                                 | Eliminación de<br>Carrera        | El usuario Juan Perez (16827009-7) ha eliminado la carrera Carrera de prueba<br><b>1del Sistema</b>                         | Juan Perez (16827009-7                 | 17/12/2011 16:06:38 |                                 |
|                                                 | Registro nuevo<br>Egresado       | El egresado Victor Ortiz se ha registrado en el Sistema                                                                     | Victor Ortiz (16496209-<br>$ 1\rangle$ | 17/12/2011 00:05:13 |                                 |
|                                                 | Restauración de<br>Secretaria    | El usuario Juan Perez (16827009-7) ha restaurado el perfil de la secretaria<br>Secretaria de prueba en el Sistema           | Juan Perez (16827009-7                 | 26/10/2011 14:39:59 |                                 |

Figura D. 7 Pantalla que muestra el Log de actividades del sistema

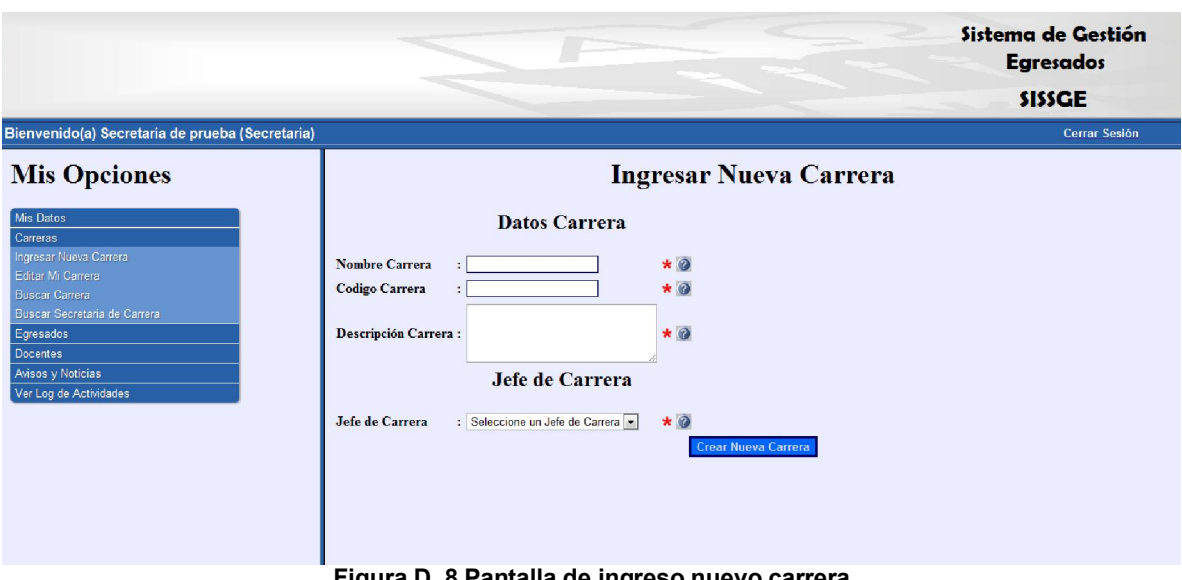

Figura D. 8 Pantalla de ingreso nuevo carrera

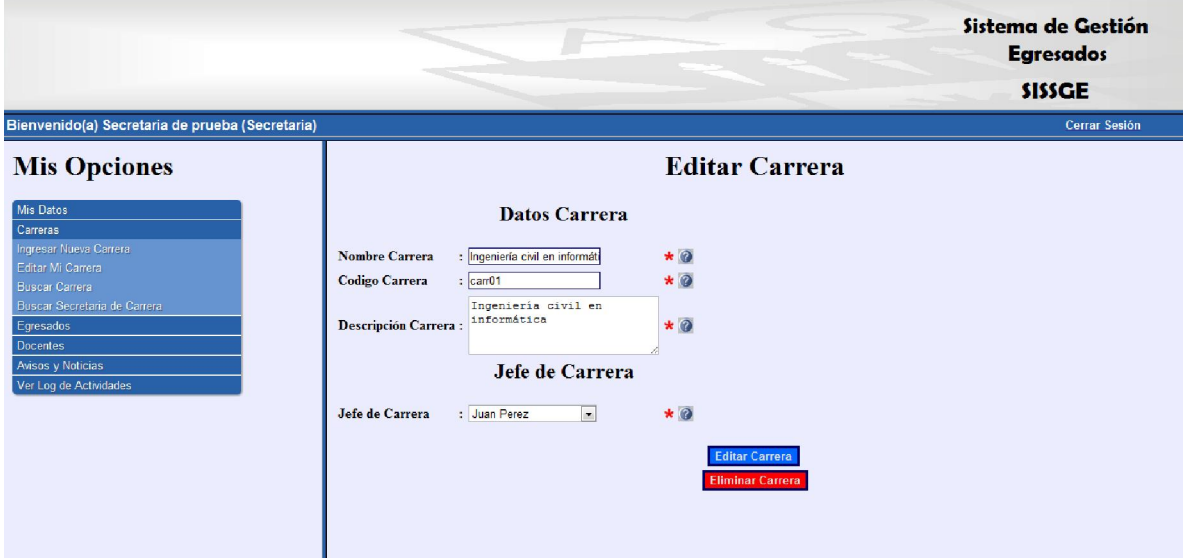

Figura D. 9 Pantalla de edición de carrera (Con botón eliminar carrera)

|                                                                                                    |                                                                                                    |                                                                            | Sistema de Gestión<br><b>Egresados</b><br><b>SISSGE</b> |
|----------------------------------------------------------------------------------------------------|----------------------------------------------------------------------------------------------------|----------------------------------------------------------------------------|---------------------------------------------------------|
| Bienvenido(a) Secretaria de prueba (Secretaria)                                                                                                    |                                                                                                    |                                                                            | Cerrar Sesión                                           |
| <b>Mis Opciones</b>                                                                                                    |                                                                                                    | <b>Editar Carrera</b>                                                      |                                                         |
| Mis Datos<br>Carreras<br>Ingresar Nueva Carrera<br>Editar Mi Carrera<br><b>Buscar Carrera</b><br><b>Buscar Secretaria de Carrera</b><br>Egresados<br><b>Docentes</b><br>Avisos y Noticias<br>Ver Log de Actividades | <b>Datos Carrera</b><br><b>Nombre Carrera</b><br>: Ingeniería civil en informáti<br><b>Codigo Carrera</b><br>:  cam01<br>Ingenieria civil en<br>informática<br>Descripción Carrera:<br>Jefe de Carrera<br>$\vert \cdot \vert$<br>Jefe de Carrera<br>: Juan Perez | $\star$ 0<br>$*$ 0<br>$*$ $\odot$<br>$\star$ 0<br><b>Recuperar Carrera</b> |                                                         |

Figura D. 10 Pantalla de edición de carrera eliminada (Con botón recuperar carrera)

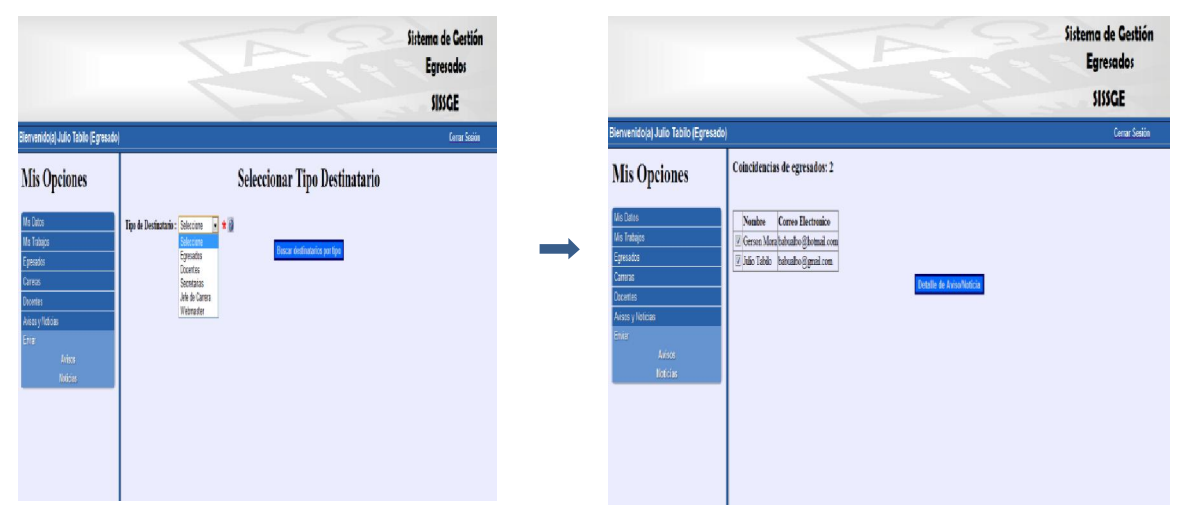

Figura D. 11 Pantallas para selección de destinatarios nuevo Aviso/Noticia

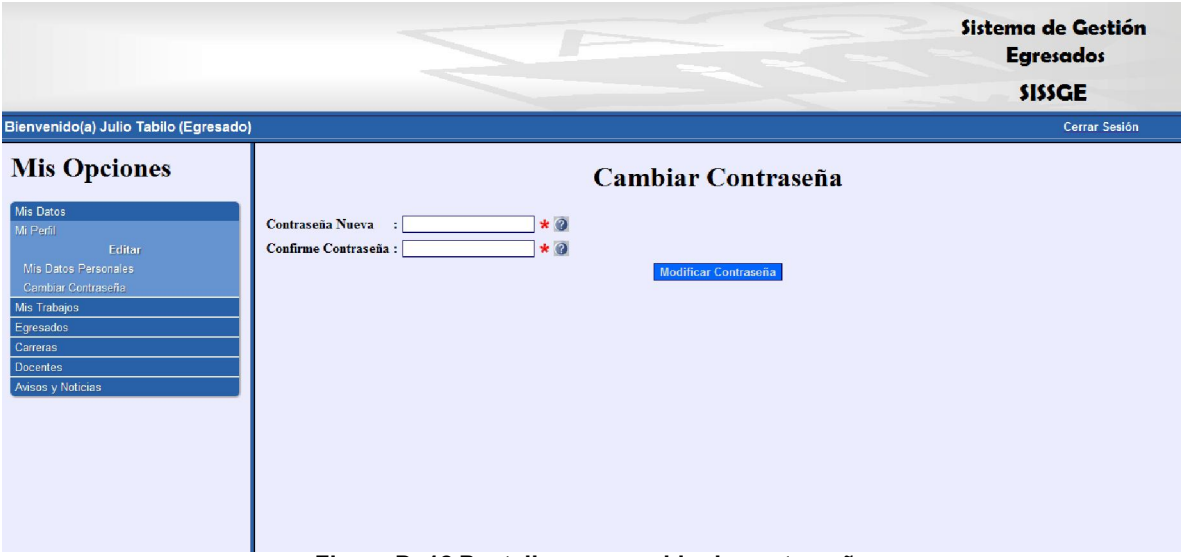

Figura D. 12 Pantalla para cambio de contraseña